# **Readme-Datei für IBM MQ 9.2 und dessen Wartung**

Dieses Dokument enthält die Readme-Informationen für das Long Term Support Release von IBM MQ 9.2.0 und die zugehörige Wartung sowie für Continuous Delivery-Releases von IBM MQ 9.2.x.

Eine PDF-Kopie dieses Dokuments (in Englisch und in Übersetzung) steht hier zum Download zur Verfügung:<https://public.dhe.ibm.com/software/integration/wmq/docs/V9.2/Readme/>.

Die englische Version dieses Dokuments ist die aktuelle Version.

# **Inhalt**

In den Hauptabschnitten dieses Dokuments werden Produkteinschränkungen und bekannte Probleme beschrieben.

Zusätzlich zu diesem Dokument finden Sie weitere Informationen auf der IBM MQ-Website: [https://](https://www.ibm.com/products/mq) [www.ibm.com/products/mq.](https://www.ibm.com/products/mq)

Die SupportPac-Webseite befindet sich hier:<https://ibm.biz/mqsupportpacs>.

Aktuelle Informationen zu bekannten Problemen und verfügbaren Fixes finden Sie auf der IBM MQ Support-Seite: [https://www.ibm.com/mysupport/s/topic/0TO5000000024cJGAQ/mq?language=en\\_US&pro](https://www.ibm.com/mysupport/s/topic/0TO5000000024cJGAQ/mq?language=en_US&productId=01t0z000006zdYXAAY)[ductId=01t0z000006zdYXAAY.](https://www.ibm.com/mysupport/s/topic/0TO5000000024cJGAQ/mq?language=en_US&productId=01t0z000006zdYXAAY)

Die Produktdokumentation für alle unterstützten Versionen von IBM MQ ist über die IBM Dokumentation verfügbar: [https://www.ibm.com/docs/ibm-mq.](https://www.ibm.com/docs/ibm-mq) Insbesondere sind die Produktinformationen von IBM MQ 9.2 in der IBM-Dokumentation verfügbar:<https://www.ibm.com/docs/ibm-mq/9.2>.

## Ankündigungsschreiben

Die Ankündigungsschreiben für IBM MQ 9.2 (US-Englisch) sind an den folgenden Standorten verfügbar. Die Ankündigungsschreiben stellen diese Arten von Informationen bereit:

- Ausführliche Produktbeschreibung einschließlich Erklärung der neuen Funktionen.
- Erklärung zur Produktpositionierung.
- Bestelldetails.
- Hardware- und Softwarevoraussetzungen.
- Preisgestaltung pro Stunde.

Ankündigungsschreiben für Continuous Delivery-Releases

IBM MQ 9.2.5 for Multiplatforms, IBM MQ Appliance -Firmware und IBM MQ on Cloud Es gibt keine Ankündigungsschreiben für IBM MQ 9.2.5. IBM MQ 9.2.4 für Multiplatforms, IBM MQ Appliance -Firmware und IBM MQ on Cloud <https://www.ibm.com/docs/en/announcements/221-231/index.html> IBM MQ for z/OS Value Unit Edition 9.2.4, IBM MQ Advanced for z/OS, 9.2.4und IBM MQ Advanced for z/OS Value Unit Edition 9.2.4 <https://www.ibm.com/docs/en/announcements/221-355/index.html> IBM MQ for z/OS, 9.2.4 <https://www.ibm.com/docs/en/announcements/221-356/index.html> IBM MQ 9.2.3 for Multiplatforms, IBM MQ Appliance -Firmware und IBM MQ on Cloud <https://www.ibm.com/docs/en/announcements/221-186/index.html> IBM MQ for z/OS Value Unit Edition 9.2.3, IBM MQ Advanced for z/OS, 9.2.3und IBM MQ Advanced for z/OS Value Unit Edition 9.2.3 <https://www.ibm.com/docs/en/announcements/221-187/index.html> IBM MQ for z/OS, 9.2.3 <https://www.ibm.com/docs/en/announcements/221-188/index.html> IBM MQ 9.2.2 for Multiplatforms, IBM MQ Appliance -Firmware und IBM MQ on Cloud <https://www.ibm.com/docs/en/announcements/221-075/index.html>

IBM MQ for z/OS Absichtserklärung, 9.2.2 <https://www.ibm.com/docs/en/announcements/221-076/index.html> IBM MQ 9.2.1, IBM MQ Appliance -Firmware und IBM MQ on Cloud <https://www.ibm.com/docs/en/announcements/220-448/index.html> IBM MQ for z/OS Value Unit Edition 9.2.1, IBM MQ Advanced for z/OS, 9.2.1und IBM MQ Advanced for z/OS Value Unit Edition 9.2.1 <https://www.ibm.com/docs/en/announcements/220-449/index.html> IBM MQ for z/OS, 9.2.1 <https://www.ibm.com/docs/en/announcements/220-450/index.html>

Ankündigungsschreiben für IBM MQ 9.2.0

IBM MQ Advanced for z/OS enthält das Connector Pack <https://www.ibm.com/docs/en/announcements/223-0578/index.html> IBM MQ 9.2 und IBM MQ on Cloud <https://www.ibm.com/docs/en/announcements/220-238/index.html> IBM MQ for z/OS Value Unit Edition 9.2, IBM MQ Advanced for z/OS, 9.2und IBM MQ Advanced for z/OS Value Unit Edition 9.2 <https://www.ibm.com/docs/en/announcements/220-239/index.html> IBM MQ for z/OS, 9.2 <https://www.ibm.com/docs/en/announcements/220-240/index.html>

# **Updateprotokoll**

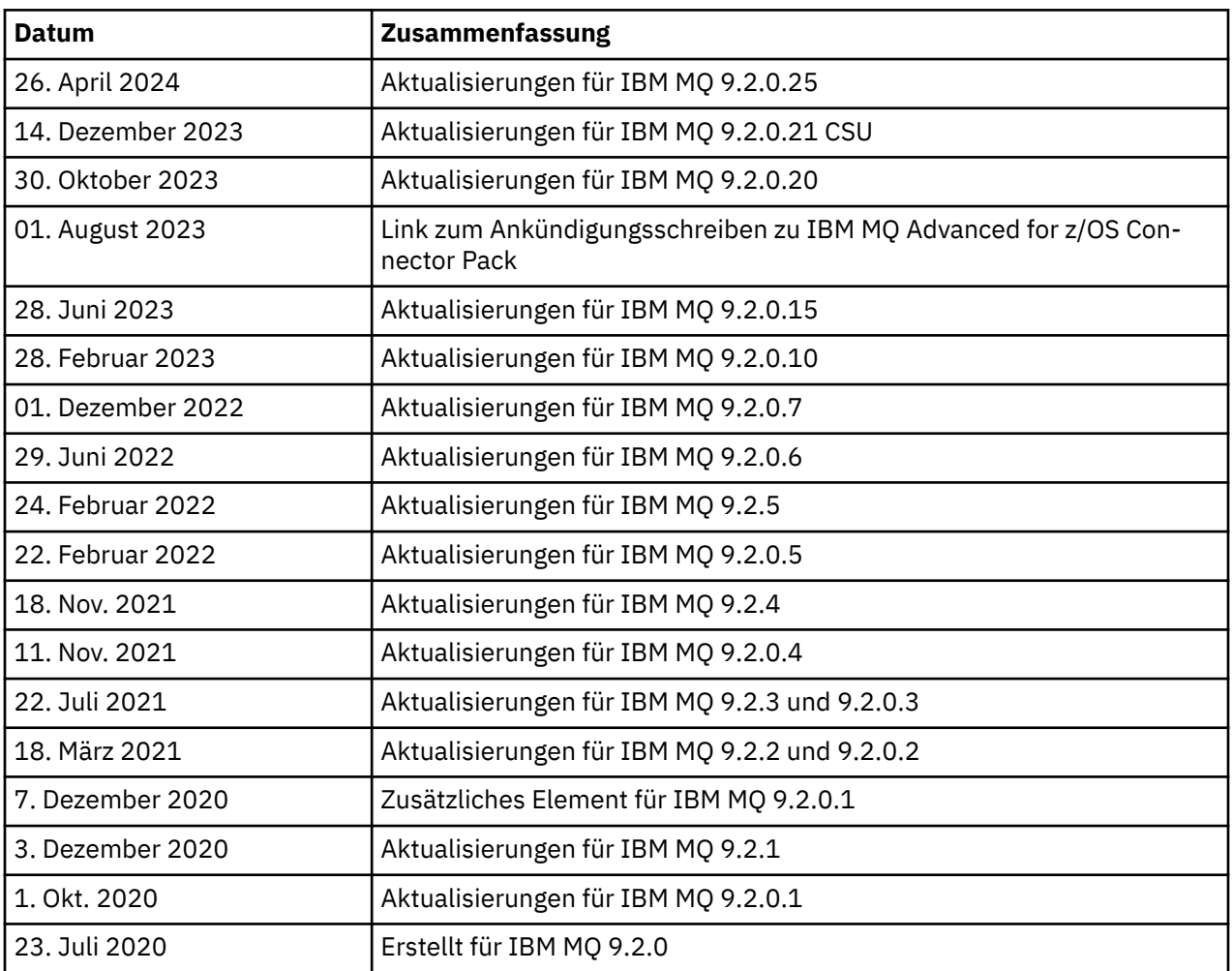

# **Installationsanweisungen**

Installationsanweisungen finden Sie in den IBM MQ 9.2-Produktinformationen, die in der IBM-Dokumentation veröffentlicht wurden: [https://www.ibm.com/docs/SSFKSJ\\_9.2.0/com.ibm.mq.ins.doc/](https://www.ibm.com/docs/SSFKSJ_9.2.0/com.ibm.mq.ins.doc/q008250_.html) [q008250\\_.html](https://www.ibm.com/docs/SSFKSJ_9.2.0/com.ibm.mq.ins.doc/q008250_.html)

# **Einschränkungen und bekannte Probleme bei Long Term Support-Releases**

## **EINSCHRÄNKUNGEN UND BEKANNTE PROBLEME FÜR IBM MQ 9.2.0, FIXPACK 25**

## **Unterstützung für RSA-Schlüsselaustausch im FIPS-Modus wurde entfernt**

Die IBM Java 8 JRE entfernt die Unterstützung für den RSA-Schlüsselaustausch im FIPS-Modus. Diese Entfernung gilt für die folgenden CipherSuites:

- TLS RSA WITH AES 256 GCM SHA384
- TLS RSA WITH AES 256 CBC SHA256
- TLS RSA WITH AES 256 CBC SHA
- TLS\_RSA\_WITH\_AES\_128\_GCM\_SHA256
- TLS\_RSA\_WITH\_AES\_128\_CBC\_SHA256
- TLS\_RSA\_WITH\_AES\_128\_CBC\_SHA
- TLS\_RSA\_WITH\_3DES\_EDE\_CBC\_SHA

Um den FIPS-Modus weiterhin zu verwenden, sollten die folgenden IBM MQ -Komponenten so geändert werden, dass sie eine CipherSuite verwenden, die weiterhin unterstützt wird:

- AMQP-Server
- Managed File Transfer (MFT)
- IBM MQ -Konsole/Webkonsole
- IBM MQ-Explorer
- IBM MQ -REST-API
- IBM MQ Telemetry-Service

Details zu unterstützten CipherSuitesfinden Sie im Abschnitt [TLS CipherSpecs und CipherSuites in der](https://www.ibm.com/docs/SSFKSJ_9.2.0/com.ibm.mq.dev.doc/q113210_.html) [Produktdokumentation zu IBM MQ Classes for JMS](https://www.ibm.com/docs/SSFKSJ_9.2.0/com.ibm.mq.dev.doc/q113210_.html) in der Veröffentlichung IBM MQ .

## **EINSCHRÄNKUNGEN UND BEKANNTE PROBLEME FÜR IBM MQ 9.2.0.21 CSU**

#### **IBM MQ Bridge to Blockchain wurde entfernt**

Die IBM MQ Bridge zu Blockchain gilt in allen Releases ab 22. November 2022 als veraltet und wird aus dem Produkt unter IBM MQ 9.2.0.21entfernt. Wenn auf Ihrem System die Komponente MQSeriesBCBridge installiert ist, entfernen Sie sie nach Abschluss dieser Wartungsaktualisierung manuell.

## **EINSCHRÄNKUNGEN UND BEKANNTE PROBLEME FÜR IBM MQ 9.2.0, FIXPACK 15 UND 20**

Es gibt keine neuen Einschränkungen oder bekannten Probleme.

#### **EINSCHRÄNKUNGEN UND BEKANNTE PROBLEME FÜR IBM MQ 9.2.0, Fixpack 10**

#### **IBM MQ AMQP-Kanal wird nach Upgrade nicht automatisch mit AMQP-Service gestartet**

Wenn ein Warteschlangenmanager mit einem aktiven AMQP-Kanal auf IBM MQ 9.2aktualisiert wird und der WS-Manager und der zugehörige AMQP-Service erneut gestartet werden, wird der zuvor aktive AMQP-Kanal nicht automatisch gestartet.

Dieses Problem wird durch APAR IT37842behoben, das in IBM MQ 9.2.0 Fixpack 10 enthalten ist.

Beachten Sie, dass die Migration nur einmal ausgeführt wird; beim ersten Start des Warteschlangenmanagers nach einem Upgrade. Daher gilt nach der Anwendung von IBM MQ 9.2.0 Fixpack 10 Folgendes:

- Wenn Sie vor der Installation von IBM MQ 9.2.0 Fixpack 10 den Warteschlangenmanager und AMQP-Kanal auf einer früheren Version von IBM MQ 9.2 gestartet haben, wird der AMQP-Kanal automatisch gestartet. Sie müssen keine zusätzliche Aktion ausführen.
- Wenn Sie vor der Installation von IBM MQ 9.2.0 Fixpack 10 den Warteschlangenmanager und AMQP-Kanal nicht auf einer früheren IBM MQ 9.2 -Version gestartet haben, müssen alle zuvor aktiven AMQP-Kanäle manuell erneut gestartet werden, wenn der Warteschlangenmanager und der zugehörige AMQP-Service erneut gestartet werden.

## **EINSCHRÄNKUNGEN UND BEKANNTE PROBLEME FÜR IBM MQ 9.2.0, Fixpack 7**

Es gibt keine neuen Einschränkungen oder bekannten Probleme.

#### **EINSCHRÄNKUNGEN UND BEKANNTE PROBLEME FÜR IBM MQ 9.2.0, FIXPACK 5 UND 6**

#### **Unter Linuxwird nach der Installation von IBM MQ Explorer der Fehler java.security.SignatureException angezeigt, wenn das Fehlerprotokoll angezeigt wird.**

Führen Sie die folgenden Schritte aus, um diesen Fehler auf der Linux -64-Bit-Plattform erneut zu erstellen:

- 1. Installieren Sie das erste Release von IBM MQ 92 und wenden Sie dann entweder Fixpack 9.2.0.5 oder Fixpack 9.2.0.6 an.
- 2. Starten Sie IBM MQ Explorer mit der VNC-Anzeigefunktion.
- 3. Wechseln Sie zu **Registerkarte 'Hilfe'** > **Informationen zu Explorer**und klicken Sie auf "Installationsdetails".
- 4. Wechseln Sie zu **Registerkarte 'Konfiguration'** > **Fehlerprotokoll anzeigen**.

Es wird eine Nachricht ähnlich der folgenden angezeigt:

```
!ENTRY org.eclipse.osgi 4 0 2022-05-23 07:19:44.214
!MESSAGE Either the manifest file or the signature file has been tampered in this 
jar: /opt/mqm/mqexplorer/eclipse/plugins/org.apache.ant_1.10.11.v20210720-1445
!STACK 0
java.security.SignatureException: Either the manifest file or the signature 
file has been tampered in this jar: /opt/mqm/mqexplorer/eclipse/plugins/org.apa►
che.ant_1.10.11.v20210720-1445
 at org.eclipse.osgi.internal.signedcontent.SignatureBlockProcessor.verifyManifes►
tAndSignatureFile(SignatureBlockProcessor.java:172)
       at org.eclipse.osgi.internal.signedcontent.SignatureBlockProcessor.processSig□
ner(SignatureBlockProcessor.java:120)
 at org.eclipse.osgi.internal.signedcontent.SignatureBlockProcessor.process(Signatu►
reBlockProcessor.java:76)
 at org.eclipse.osgi.internal.signedcontent.SignedBundleFile.initializeSignedCon►
tent(SignedBundleFile.java:47)
        at org.eclipse.osgi.internal.signedcontent.SignedBundleHook.getSignedContent(Signed►
BundleHook.java:223)
        at org.eclipse.osgi.internal.signedcontent.SignedBundleHook.getSignedContent(Signed►
BundleHook.java:247)
        at org.eclipse.ui.internal.about.AboutBundleData.isSigned(AboutBundleData.java:103)
       at org.eclipse.ui.internal.about.AboutPluginsPage$BundleTableLabelProvi□
der$1.run(AboutPluginsPage.java:130)
        at org.eclipse.core.internal.jobs.Worker.run(Worker.java:63)
```
Die Fehlernachricht kann ignoriert werden.

## **EINSCHRÄNKUNGEN UND BEKANNTE PROBLEME FÜR IBM MQ 9.2.0, FIX PACK 4**

#### **Fehlernachricht im IBM MQ Explorer-Protokoll nach der Installation von IBM MQ 9.2.0.4 unter Windows**

Nach der Installation von IBM MQ 9.2.0, Fixpack 4 unter Windows wird möglicherweise die folgende Fehlernachricht in der IBM MQ-Explorer-Protokolldatei angezeigt, wenn der IBM MQ-Explorer zum ersten Mal gestartet wird.

Die Fehlernachricht kann ignoriert werden.

Die Protokolldatei befindet sich hier:

```
USER_Home\IBM\WebSphereMQ\workspace-installation_name\.metadata\.log
```

```
!ENTRY org.eclipse.equinox.http.jetty 4 0 2021-10-22 05:53:58.909
!MESSAGE FrameworkEvent ERROR
!STACK 0
org.osgi.framework.BundleException: Could not resolve module: org.eclipse.equinox.http.jet□
ty [302]
  Unresolved requirement: Import-Package: org.eclipse.jetty.servlet; versi□
one''[9.4.0, 10.0.0] -> Export-Package: org.eclipse.jetty.serv►
let; bundle-symbolic-name="org.eclipse.jetty.servlet"; bundle-versi□
on="9.4.35.v20201120"; version="9.4.35"; uses:="javax.servlet,javax.servlet.descriptor,ja►
vax.servlet.http,org.eclipse.jetty.http.pathmap,org.eclipse.jetty.security,org.eclipse.jet►
ty.server,org.eclipse.jetty.server.handler,org.eclipse.jetty.server.handler.gzip,org.eclip►
se.jetty.server.session,org.eclipse.jetty.util,org.eclipse.jetty.util.annotation,org.eclip►
se.jetty.util.component,org.eclipse.jetty.util.resource"
 org.eclipse.jetty.servlet [385]
 Unresolved requirement: Import-Package: org.eclipse.jetty.jmx; versi►
on="[9.4.35,10.0.0)"; resolution:="optional"
 Unresolved requirement: Import-Package: org.eclipse.jetty.util.ajax; versi►
on="[9.4.35,10.0.0)"
 at org.eclipse.osgi.container.Module.start(Module.java:462)
 at org.eclipse.osgi.container.ModuleContainer$ContainerStartLevel$2.run(Modu►
leContainer.java:1844)
             at org.eclipse.osgi.internal.framework.EquinoxContainerAdaptor$1$1.execu□
te(EquinoxContainerAdaptor.java:136)
              at org.eclipse.osgi.container.ModuleContainer$ContainerStartLevel.incStartLe►
vel(ModuleContainer.java:1837)
              at org.eclipse.osgi.container.ModuleContainer$ContainerStartLevel.incStartLe►
vel(ModuleContainer.java:1778)
               at org.eclipse.osgi.container.ModuleContainer$ContainerStartLevel.doContai►
nerStartLevel(ModuleContainer.java:1742)
               at org.eclipse.osgi.container.ModuleContainer$ContainerStartLevel.dispatchE►
vent(ModuleContainer.java:1664)
              at org.eclipse.osgi.container.ModuleContainer$ContainerStartLevel.dispatchE►
vent(ModuleContainer.java:1)
             at org.eclipse.osgi.framework.eventmgr.EventManager.dispatchEvent(EventMana□
ger.java:234)
              at org.eclipse.osgi.framework.eventmgr.EventManager$EventThread.run(EventMana►
ger.java:345)
```
Dieses Problem tritt auch in den Fixpacks 9.2.0.2 und 9.2.0.3 auf.

Für Fixpack 9.2.0.4 wird dieses Problem mit APAR IT38604 aufgegriffen.

#### **Die Installationsdetails von IBM MQ-Explorer werden nach der Deinstallation von IBM MQ 9.2.0.4 unter Windows nicht aktualisiert.**

Nachdem IBM MQ 9.2.0, Fixpack 4 unter Windows deinstalliert wurde, enthalten die auf der Registerkarte **Installierte Software** der Anzeige **IBM MQ-Explorer-Installationsdetails** angezeigten Informationen weiterhin den folgenden Eintrag:

- HELP Patch (bugzillas 564984,562440,562843,564747,568292,569227,569855,569406,573066,576203)

Diese Information ist falsch. Der HELP-Patch wird nicht mehr installiert.

Dieses Problem tritt auch in den Fixpacks 9.2.0.1 und 9.2.0.2 auf.

Für Fixpack 9.2.0.4 wird dieses Problem mit APAR IT38604 aufgegriffen.

#### **EINSCHRÄNKUNGEN UND BEKANNTE PROBLEME FÜR IBM MQ 9.2.0, FIX PACK 3**

#### **Fehler beim Anwenden von IBM MQ 9.2.0, Fixpack 3 unter Windows**

Wenn Sie dieses Fixpack über die Windows-Schaltfläche **Start** anwenden, erhalten Sie die folgende Nachricht: Unable to access the specified device, path, or file. You might not have the proper permissions to access these items.

Um dieses Problem zu umgehen, führen Sie eine Eingabeaufforderung mit erhöhten Rechten aus und starten die Option Fixpack anwenden direkt.

#### **Fehlernachricht im IBM MQ-Explorer-Protokoll nach der Installation von IBM MQ 9.2.0.3 unter Windows**

Nach der Installation von IBM MQ 9.2.0, Fixpack 3 unter Windows wird möglicherweise die folgende Fehlernachricht in der IBM MQ-Explorer-Protokolldatei angezeigt, wenn der IBM MQ-Explorer zum ersten Mal gestartet wird.

Die Fehlernachricht kann ignoriert werden.

Die Protokolldatei befindet sich hier:

*USER\_Home*\IBM\WebSphereMQ\workspace-*installation\_name*\.metadata\.log

!ENTRY org.eclipse.equinox.http.jetty 4 0 2021-06-24 17:18:34.417 !MESSAGE FrameworkEvent ERROR !STACK 0 org.osgi.framework.BundleException: Could not resolve module: org.eclipse.equinox.http.jet□ ty [302] Unresolved requirement: Import-Package: org.eclipse.jetty.servlet; versi□ on="[9.4.0,10.0.0)" -> Export-Package: org.eclipse.jetty.serv□ let; bundle-symbolic-name="org.eclipse.jetty.servlet"; bundle-versi□ on="9.4.40.v20210413"; version="9.4.40"; uses:="javax.servlet,javax.servlet.descriptor,ja► vax.servlet.http,org.eclipse.jetty.http.pathmap,org.eclipse.jetty.security,org.eclipse.jet□ ty.server,org.eclipse.jetty.server.handler,org.eclipse.jetty.server.handler.gzip,org.eclip► se.jetty.server.session,org.eclipse.jetty.util,org.eclipse.jetty.util.annotation,org.eclip► se.jetty.util.component,org.eclipse.jetty.util.resource" org.eclipse.jetty.servlet [385] Unresolved requirement: Import-Package: org.eclipse.jetty.jmx; versi► on="[9.4.40,10.0.0)"; resolution:="optional" Unresolved requirement: Import-Package: org.eclipse.jetty.util.ajax; versi□ on="[9.4.40,10.0.0)" at org.eclipse.osgi.container.Module.start(Module.java:462) at org.eclipse.osgi.container.ModuleContainer\$ContainerStartLevel\$2.run(Module► Container.java:1844) at org.eclipse.osgi.internal.framework.EquinoxContainerAdaptor\$1\$1.execute(Equi► noxContainerAdaptor.java:136) at org.eclipse.osgi.container.ModuleContainer\$ContainerStartLevel.incStartLe► vel(ModuleContainer.java:1837) at org.eclipse.osgi.container.ModuleContainer\$ContainerStartLevel.incStartLe► vel(ModuleContainer.java:1778) at org.eclipse.osgi.container.ModuleContainer\$ContainerStartLevel.doContainerS► tartLevel(ModuleContainer.java:1742) at org.eclipse.osgi.container.ModuleContainer\$ContainerStartLevel.dispatchE► vent(ModuleContainer.java:1664) at org.eclipse.osgi.container.ModuleContainer\$ContainerStartLevel.dispatchE► vent(ModuleContainer.java:1) at org.eclipse.osgi.framework.eventmgr.EventManager.dispatchEvent(EventMana► ger.java:234) at org.eclipse.osgi.framework.eventmgr.EventManager\$EventThread.run(EventMana► ger.java:345)

Dieses Problem tritt auch in Fixpack 9.2.0.2 auf.

Für Fixpack 9.2.0.3 wird dieses Problem mit APAR IT37166 aufgegriffen.

#### **GTK + Nachrichten, die von IBM MQ-Explorer ausgegeben wurden**

In einigen Linux-Umgebungen werden Nachrichten aus der GTK + -Bibliothek für die grafische Benutzerschnittstelle möglicherweise im UNIX-Konsolenfenster angezeigt, von dem aus IBM MQ Explorer gestartet wurde. Diese Nachrichten werden durch Fehler in den gtk3-Bibliotheken verursacht und führen nicht zu Funktionsfehlern in IBM MQ-Explorer.

Dieses Problem wurde beim Testen des ersten Release von IBM MQ 9.2.0 erkannt und betrifft auch Fixpack 9.2.0.2. Weitere Informationen finden Sie in dem Readme-Eintrag für das erste Release von IBM MQ 9.2.0.

#### **EINSCHRÄNKUNGEN UND BEKANNTE PROBLEME FÜR IBM MQ 9.2.0, FIX PACK 2**

#### **GTK + Nachrichten, die von IBM MQ-Explorer ausgegeben wurden**

In einigen Linux-Umgebungen werden Nachrichten aus der GTK + -Bibliothek für die grafische Benutzerschnittstelle möglicherweise im UNIX-Konsolenfenster angezeigt, von dem aus IBM MQ Explorer

gestartet wurde. Diese Nachrichten werden durch Fehler in den gtk3-Bibliotheken verursacht und führen nicht zu Funktionsfehlern in IBM MQ-Explorer.

Dieses Problem wurde beim Testen des ersten Release IBM MQ 9.2.0 erkannt. Weitere Informationen finden Sie in dem Readme-Eintrag für das erste Release von IBM MQ 9.2.0.

#### **Kanalnamen sind im MQSC-und IBM MQ-Explorer leer, nachdem die direkte Migration von IBM MQ 8.0.0.1, 8.0.0.2 oder 8.0.0.3 durchgeführt wurde.**

Weitere Informationen finden Sie im Abschnitt EINSCHRÄNKUNGEN UND BEKANNTE PROBLEME FÜR DAS ERSTE RELEASE IBM MQ 9.2.0.

Dieses Problem wird durch APAR IT34332 behoben, der in IBM MQ 9.2.0 Fixpack 2 enthalten ist. Sie müssen den Fix anwenden, bevor Sie einen migrierten Warteschlangenmanager zum ersten Mal starten.

#### **Fehlernachrichten im IBM MQ-Explorer-Protokoll nach der Installation von IBM MQ 9.2.0.2 unter Windows**

Nach der Installation von IBM MQ 9.2.0, Fixpack 2 unter Windows wird möglicherweise eine der folgenden Fehlernachrichten in der IBM MQ-Explorer-Protokolldatei angezeigt, wenn der IBM MQ-Explorer zum ersten Mal gestartet wird.

In beiden Fällen kann die Fehlernachricht ignoriert werden.

Die Protokolldatei befindet sich hier:

<USER\_Home>\IBM\WebSphereMQ\workspace-<installation\_name>\.metadata\.log

The following error is being addressed by APAR IT36319:

```
!ENTRY org.eclipse.equinox.http.jetty 4 0 2021-03-24 15:01:50.304
!MESSAGE FrameworkEvent ERROR
!STACK 0
org.osgi.framework.BundleException: Could not resolve module: org.eclipse.equinox.http.jet□
ty [302]
Unresolved requirement: Import-Package: org.eclipse.jetty.servlet; versi□
on="[9.4.0,10.0.0)"
 -> Export-Package: org.eclipse.jetty.serv►
let; bundle-symbolic-name="org.eclipse.jetty.servlet"; bundle-versi□
on="9.4.35.v20201120"; version="9.4.35"; uses:="javax.servlet,javax.servlet.descriptor,ja►
vax.servlet.http,org.eclipse.jetty.http.pathmap,org.eclipse.jetty.security,org.eclipse.jet►
ty.server,org.eclipse.jetty.server.handler,org.eclipse.jetty.server.handler.gzip,org.eclip►
se.jetty.server.session,org.eclipse.jetty.util,org.eclipse.jetty.util.annotation,org.eclip►
se.jetty.util.component,org.eclipse.jetty.util.resource"
        org.eclipse.jetty.servlet [385]
 Unresolved requirement: Import-Package: org.eclipse.jetty.jmx; versi►
on="[9.4.35,10.0.0)"; resolution:="optional"
         Unresolved requirement: Import-Package: org.eclipse.jetty.util.ajax; versi□
on="[9.4.35,10.0.0)"
               at org.eclipse.osgi.container.Module.start(Module.java:462)
               at org.eclipse.osgi.container.ModuleContainer$ContainerStartLevel$2.run(Modu►
leContainer.java:1844)
              at org.eclipse.osgi.internal.framework.EquinoxContainerAdaptor$1$1.execu□
te(EquinoxContainerAdaptor.java:136)
               at org.eclipse.osgi.container.ModuleContainer$ContainerStartLevel.incStartLe►
vel(ModuleContainer.java:1837)
               at org.eclipse.osgi.container.ModuleContainer$ContainerStartLevel.incStartLe►
vel(ModuleContainer.java:1778)
               at org.eclipse.osgi.container.ModuleContainer$ContainerStartLevel.doContai►
nerStartLevel(ModuleContainer.java:1742)
               at org.eclipse.osgi.container.ModuleContainer$ContainerStartLevel.dispatchE►
vent(ModuleContainer.java:1664)
               at org.eclipse.osgi.container.ModuleContainer$ContainerStartLevel.dispatchE►
vent(ModuleContainer.java:1)
              at org.eclipse.osgi.framework.eventmgr.EventManager.dispatchEvent(EventMana□
ger.java:234)
               at org.eclipse.osgi.framework.eventmgr.EventManager$EventThread.run(EventMana►
ger.java:345)
```
Der folgende Fehler wird durch APAR IT34927 behoben:

!MESSAGE FrameworkEvent ERROR !STACK 0

```
org.osgi.framework.BundleException: Could not resolve module: org.eclipse.equinox.http.jet□
ty [298]
  Unresolved requirement: Import-Package: org.eclipse.jetty.servlet; versi□
on="[9.4.0, 10.0.0] -> Export-Package: org.eclipse.jetty.serv►
let; bundle-symbolic-name="org.eclipse.jetty.servlet"; bundle-versi□
on="9.4.33.v20201020"; version="9.4.33"; uses:="javax.servlet,javax.servlet.descriptor,ja►
vax.servlet.http,org.eclipse.jetty.http.pathmap,org.eclipse.jetty.security,org.eclipse.jet\Boxty.server,org.eclipse.jetty.server.handler,org.eclipse.jetty.server.handler.gzip,org.eclip►
se.jetty.server.session,org.eclipse.jetty.util,org.eclipse.jetty.util.annotation,org.eclip►
se.jetty.util.component, org.eclipse.jetty.util.resource'
 org.eclipse.jetty.servlet [615]
Unresolved requirement: Import-Package: org.eclipse.jetty.jmx; versi□
on="[9.4.33,10.0.0)"; resolution:="optional"
Unresolved requirement: Import-Package: org.eclipse.jetty.security; versi□
on="[9.4.33,10.0.0)"
 at org.eclipse.osgi.container.Module.start(Module.java:444)
 at org.eclipse.osgi.container.ModuleContainer$ContainerStartLevel.incStartLe►
vel(ModuleContainer.java:1634)
              at org.eclipse.osgi.container.ModuleContainer$ContainerStartLevel.incStartLe►
vel(ModuleContainer.java:1613)
              at org.eclipse.osgi.container.ModuleContainer$ContainerStartLevel.doContai►
nerStartLevel(ModuleContainer.java:1585)
               at org.eclipse.osgi.container.ModuleContainer$ContainerStartLevel.dispatchE►
vent(ModuleContainer.java:1528)
              at org.eclipse.osgi.container.ModuleContainer$ContainerStartLevel.dispatchE►
vent(ModuleContainer.java:1)
              at org.eclipse.osgi.framework.eventmgr.EventManager.dispatchEvent(EventMana►
ger.java:230)
              at org.eclipse.osgi.framework.eventmgr.EventManager$EventThread.run(EventMana►
ger.java:340)
```
#### **Die Installationsdetails von IBM MQ-Explorer werden nicht aktualisiert, nachdem IBM MQ 9.2.0.2 unter Windows deinstalliert wurde.**

Nach der Deinstallation von IBM MQ 9.2.0, Fixpack 2 unter Windows, enthalten die auf der Registerkarte **Installierte Software** der Anzeige **IBM MQ Explorer-Installationsdetails** angezeigten Informationen weiterhin den folgenden Eintrag:

- HELP Patch (bugzillas 538020,547101,509819,568292)

Diese Information ist falsch. Der HELP-Patch wird nicht mehr installiert.

Dieses Problem tritt auch in Fixpack 9.2.0.1 auf.

Für Fixpack 9.2.0.2 wird dieses Problem mit APAR IT35052 aufgegriffen.

#### **In der IBM MQ-Explorer-Konsole wird eine Fehlernachricht angezeigt, nachdem IBM MQ 9.2.0.2 mit RDQM auf Linux 64 installiert wurde.**

Wenn IBM MQ Explorer zum ersten Mal gestartet wird und Sie auf den Inhalt der Hilfe klicken, wird der folgende Error sending IPC message: Broken pipe-Fehler angezeigt:

```
2021-03-29 02:54:10.526:INFO::Start Help Server: Logging initialized @158546ms to org.eclip►
se.jetty.util.log.StdErrLog
2021-03-29 02:54:10.739:INFO:oejs.session:Start Help Server: DefaultSessionIdManager worker►
Name=node0
2021-03-29 02:54:10.739:INFO:oejs.session:Start Help Server: No SessionScavenger set, using 
defaults
2021-03-29 02:54:10.742:INFO:oejs.session:Start Help Server: node0 Scavenging every 660000ms
2021-03-29 02:54:10.804:INFO:oejs.session:Start Help Server: node0 Scavenging every 726000ms
Error sending IPC message: Broken pipe
Error sending IPC message: Broken pipe
Error sending IPC message: Broken pipe
Error sending IPC message: Broken pipe
Error sending IPC message: Broken pipe
Error sending IPC message: Broken pipe
Error sending IPC message: Broken pipe
Error sending IPC message: Broken pipe
```
Nachdem Sie IBM MQ-Explorer geschlossen und erneut gestartet haben, klicken Sie auf das Hilfeverzeichnis, und es werden nur die folgenden Nachrichten angezeigt:

2021-03-29 02:58:57.631:INFO::Start Help Server: Logging initialized @37325ms to org.eclip► se.jetty.util.log.StdErrLog

```
2021-03-29 02:58:57.782:INFO:oejs.session:Start Help Server: DefaultSessionIdManager worker►
Name=node0
2021-03-29 02:58:57.782:INFO:oejs.session:Start Help Server: No SessionScavenger set, using 
defaults
2021-03-29 02:58:57.783:INFO:oejs.session:Start Help Server: node0 Scavenging every 600000ms
2021-03-29 02:58:57.835:INFO:oejs.session:Start Help Server: node0 Scavenging every 
600000ms
```
Sie können die Anzeige dieser Fehlernachrichten ignorieren.

### **Änderungen der Standardwerte für einige Verschlüsselungen**

Die in IBM MQ 9.2.0.2 integrierte JRE wird unter APAR IT35540 auf die folgende Java-Version aktualisiert:

• 8.0.6.26 - AIX, Linux (x86-64, ppcLE, zLinux), Windows

In dieser JRE wurden Cipher-Suites inaktiviert, die mit "DES\_CBC" übereinstimmen. Die folgende Cipher-Suite ist beispielsweise inaktiviert:

• SSL\_RSA\_FIPS\_WITH\_DES\_CBC\_SHA

Wenn eine Anwendung diese JRE verwendet, kann die Anwendung diese Cipher-Suite nicht mehr verwenden, z. B., wenn die Anwendung über einen SSL-/TLS-sicheren Kanal eine Verbindung zum Warteschlangenmanager herstellt.

Dazu gehören auch eigene Anwendungen, die diese JRE verwenden und Komponenten von IBM MQ, die diese JRE verwenden, wie z. B.:

- IBM MQ-Explorer
- MQTT-Service
- AMQP-Service
- Managed File Transfer

Wenn Sie das Sicherheitsrisiko verstehen, das mit der Verwendung dieser inaktivierten Cipher-Suites verbunden ist, und diese erneut aktivieren möchten, aktualisieren Sie die folgende Datei:

```
AIX, Linux:
MQ_INSTALL_ROOT/java/jre64/jre/lib/security/java.security
Windows: 
MQ_INSTALL_ROOT\java\jre\lib\security\java.security
```
und bearbeiten Sie den Eintrag für die folgende Eigenschaft:

jdk.tls.disabledAlgorithms

um den letzten Eintrag zu entfernen:

", DES\_CBC"

## **EINSCHRÄNKUNGEN UND BEKANNTE PROBLEME FÜR IBM MQ 9.2.0, FIX PACK 1**

#### **Die Installationsdetails von IBM MQ-Explorer werden nicht aktualisiert, nachdem IBM MQ 9.2.0.1 unter Windows deinstalliert wurde.**

Nachdem IBM MQ 9.2.0, Fixpack 1 unter Windows deinstalliert wurde, enthalten die auf der Registerkarte **Installierte Software** des **IBM MQ Explorer-Installationsdetails**-Fensters angezeigten Informationen weiterhin den folgenden Eintrag:

```
- HELP Patch (bugzillas 564984)
```
Diese Information ist falsch. Der HELP-Patch wird nicht mehr installiert.

Dieses Problem wird durch APAR IT35052 behoben.

# **Einschränkungen und bekannte Probleme bei Continuous Delivery-Releases**

## **EINSCHRÄNKUNGEN UND BEKANNTE PROBLEME FÜR IBM MQ 9.2.5**

Es gibt keine neuen Einschränkungen oder bekannten Probleme.

## **EINSCHRÄNKUNGEN UND BEKANNTE PROBLEME FÜR IBM MQ 9.2.4**

#### **Unter z/OSwird QPST\_MSGP020\_PUTTIME zum Steuerblock QPST hinzugefügt.**

Im Rahmen der Erweiterungen von z/OS System Management Facility (SMF) für IBM MQ 9.2.4 wird der Parameter **QPST\_MSGP020\_PUTTIME** zum QPST-Kontrollblock hinzugefügt. Dabei ist zu beachten: **QPST\_MSGP020\_PUTTIME** ist ein interner Parameter und QPST ist ein externer Kontrollblock. In einem zukünftigen Release wird der Parameter **QPST\_MSGP020\_PUTTIME** in einen internen Kontrollblock verschoben.

## **EINSCHRÄNKUNGEN UND BEKANNTE PROBLEME FÜR IBM MQ 9.2.3**

## **Kanalnamen sind im MQSC-und IBM MQ-Explorer leer, nachdem die direkte Migration von IBM MQ 8.0.0.1, 8.0.0.2 oder 8.0.0.3 durchgeführt wurde.**

Weitere Informationen finden Sie im Abschnitt EINSCHRÄNKUNGEN UND BEKANNTE PROBLEME FÜR DAS ERSTE RELEASE IBM MQ 9.2.0.

This issue is fixed by APAR IT34332, which is included in IBM MQ 9.2.3. Sie müssen den Fix anwenden, bevor Sie einen migrierten Warteschlangenmanager zum ersten Mal starten.

### **Fehlernachrichten im IBM MQ Explorer-Protokoll nach der Installation von IBM MQ 9.2.3 unter Windows**

Nachdem IBM MQ 9.2.3 unter Windows installiert wurde, wird möglicherweise eine der folgenden Fehlernachrichten in der IBM MQ-Explorer-Protokolldatei angezeigt, wenn der IBM MQ-Explorer zum ersten Mal gestartet wird.

In beiden Fällen kann die Fehlernachricht ignoriert werden.

Die Protokolldatei befindet sich hier:

<USER\_Home>\IBM\WebSphereMQ\workspace-<installation\_name>\.metadata\.log

The following error is being addressed by APAR IT36319:

```
!ENTRY org.eclipse.equinox.http.jetty 4 0 2021-06-24 15:01:50.304
!MESSAGE FrameworkEvent ERROR
!STACK 0
org.osgi.framework.BundleException: Could not resolve module: org.eclipse.equinox.http.jet□
ty [302]
  Unresolved requirement: Import-Package: org.eclipse.jetty.servlet; versi□
on="[9.4.0,10.0.0)"
     -> Export-Package: org.eclipse.jetty.serv►
let; bundle-symbolic-name="org.eclipse.jetty.servlet"; bundle-versi□
on="9.4.35.v20201120"; version="9.4.35"; uses:="javax.servlet,javax.servlet.descriptor,ja►
vax.servlet.http,org.eclipse.jetty.http.pathmap,org.eclipse.jetty.security,org.eclipse.jet►
ty.server,org.eclipse.jetty.server.handler,org.eclipse.jetty.server.handler.gzip,org.eclip►
se.jetty.server.session,org.eclipse.jetty.util,org.eclipse.jetty.util.annotation,org.eclip►
se.jetty.util.component,org.eclipse.jetty.util.resource"
 org.eclipse.jetty.servlet [385]
Unresolved requirement: Import-Package: org.eclipse.jetty.jmx; versi□
on="[9.4.35,10.0.0)"; resolution:="optional"
 Unresolved requirement: Import-Package: org.eclipse.jetty.util.ajax; versi►
on="[9.4.35, 10.0.0] at org.eclipse.osgi.container.Module.start(Module.java:462)
               at org.eclipse.osgi.container.ModuleContainer$ContainerStartLevel$2.run(Modu►
leContainer.java:1844)
             at org.eclipse.osgi.internal.framework.EquinoxContainerAdaptor$1$1.execu□
te(EquinoxContainerAdaptor.java:136)
               at org.eclipse.osgi.container.ModuleContainer$ContainerStartLevel.incStartLe►
vel(ModuleContainer.java:1837)
              at org.eclipse.osgi.container.ModuleContainer$ContainerStartLevel.incStartLe►
vel(ModuleContainer.java:1778)
              at org.eclipse.osgi.container.ModuleContainer$ContainerStartLevel.doContai□
nerStartLevel(ModuleContainer.java:1742)
               at org.eclipse.osgi.container.ModuleContainer$ContainerStartLevel.dispatchE►
```

```
vent(ModuleContainer.java:1664)
              at org.eclipse.osgi.container.ModuleContainer$ContainerStartLevel.dispatchE►
vent(ModuleContainer.java:1)
              at org.eclipse.osgi.framework.eventmgr.EventManager.dispatchEvent(EventMana□
ger.java:234)
               at org.eclipse.osgi.framework.eventmgr.EventManager$EventThread.run(EventMana►
ger.java:345)
```
Der folgende Fehler wird durch APAR IT37166 behoben:

```
!ENTRY org.eclipse.equinox.http.jetty 4 0 2021-06-24 17:18:34.417
!MESSAGE FrameworkEvent ERROR
!STACK 0
org.osgi.framework.BundleException: Could not resolve module: org.eclipse.equinox.http.jet□
ty [302]
 Unresolved requirement: Import-Package: org.eclipse.jetty.servlet; versi□
on="[9.4.0,10.0.0)"
 -> Export-Package: org.eclipse.jetty.serv►
let; bundle-symbolic-name="org.eclipse.jetty.servlet"; bundle-versi□
on="9.4.40.v20210413"; version="9.4.40"; uses:="javax.servlet,javax.servlet.descriptor,ja►
vax.servlet.http,org.eclipse.jetty.http.pathmap,org.eclipse.jetty.security,org.eclipse.jet\Boxty.server,org.eclipse.jetty.server.handler,org.eclipse.jetty.server.handler.gzip,org.eclip►
se.jetty.server.session,org.eclipse.jetty.util,org.eclipse.jetty.util.annotation,org.eclip►
se.jetty.util.component,org.eclipse.jetty.util.resource"
        org.eclipse.jetty.servlet [385]
         Unresolved requirement: Import-Package: org.eclipse.jetty.jmx; versi□
on="[9.4.40,10.0.0)"; resolution:="optional"
 Unresolved requirement: Import-Package: org.eclipse.jetty.util.ajax; versi►
on="[9.4.40,10.0.0)"
 at org.eclipse.osgi.container.Module.start(Module.java:462)
 at org.eclipse.osgi.container.ModuleContainer$ContainerStartLevel$2.run(Module►
Container.java:1844)
           at org.eclipse.osgi.internal.framework.EquinoxContainerAdaptor$1$1.execute(Equi□
noxContainerAdaptor.java:136)
 at org.eclipse.osgi.container.ModuleContainer$ContainerStartLevel.incStartLe►
vel(ModuleContainer.java:1837)
            at org.eclipse.osgi.container.ModuleContainer$ContainerStartLevel.incStartLe►
vel(ModuleContainer.java:1778)
            at org.eclipse.osgi.container.ModuleContainer$ContainerStartLevel.doContainerS►
tartLevel(ModuleContainer.java:1742)
            at org.eclipse.osgi.container.ModuleContainer$ContainerStartLevel.dispatchE►
vent(ModuleContainer.java:1664)
            at org.eclipse.osgi.container.ModuleContainer$ContainerStartLevel.dispatchE►
vent(ModuleContainer.java:1)
           at org.eclipse.osgi.framework.eventmgr.EventManager.dispatchEvent(EventMana□
ger.java:234)
            at org.eclipse.osgi.framework.eventmgr.EventManager$EventThread.run(EventMana►
ger.java:345)
```
#### **Native HA mit Replikation über TLS 1.3: Nach einem Failover könnten Replikate wiederholt eine Verbindung zur aktiven Instanz herstellen und die Verbindung von ihr trennen.**

Wenn Sie mit TLS 1.3 arbeiten, werden nach einem Failover möglicherweise Paare von Nachrichten wie diese angezeigt:

2021-06-24T12:06:14.148Z AMQ3214I: Native HA inbound secure connection accepted from '<hostname>'. [CommentInsert1(<hostname>), CommentInsert2(<ipaddress>), CommentInsert3(TLS\_CHACHA20\_POLY1305\_SHA256)]

2021-06-24T12:06:14.613Z AMQ3222E: Native HA network connection from '<hostname>' ended unexpectedly. [CommentInsert1(<hostname>), CommentInsert2(<qmgrname>), CommentInsert3(rrcE\_SSL\_BAD\_RETURN\_FROM\_GSKIT (14) (????) (gsk\_secure\_soc\_read) (<ipaddress>))]

Dieses Problem wird untersucht. Verwenden Sie eine Nur-Text- oder TLS 1.2-Verbindung für die Replikation, bis ein Fix verfügbar ist.

Um TLS 1.2 für den Replikationsdatenverkehr zu konfigurieren, fügen Sie die folgende Einstellung zur Zeilengruppe NativeHALocalInstance von qm.ini in jeder Warteschlangenmanagerinstanz hinzu:

#### CipherSpec=ANY\_TLS12

Sie können diese Informationen mithilfe des IBM MQ-Operators und einer ini-ConfigMap hinzufügen. Siehe<https://www.ibm.com/docs/ibm-mq/9.2?topic=manager-example-supplying-mqsc-ini-files>.

## **EINSCHRÄNKUNGEN UND BEKANNTE PROBLEME FÜR IBM MQ 9.2.2**

## **Änderungen der Standardwerte für einige Verschlüsselungen**

Die JRE wird in diesem Release auf 8.0.6.25 aktualisiert. Diese JRE-Stufe inaktiviert standardmäßig die Verschlüsselungen, deren Algorithmen mit DES\_CBC übereinstimmen. For example:

SSL\_RSA\_FIPS\_WITH\_DES\_CBC\_SHA

Um diese Verschlüsselungen wieder zu aktivieren, aktualisieren Sie Ihre java/lib/security/java.security-Datei, indem Sie den Algorithmus, den Ihre Verschlüsselung verwendet, aus dem Name/Wert-Paar für jdk.tls.disabledAlgorithms entfernen.

#### **Unter Windows wird die Hilfefunktion möglicherweise nicht geöffnet, wenn Sie auf 'IBM MQ Explorer-Hilfe' klicken.**

Auf Windows-Systemen können einige Benutzer IBM MQ-Explorer-Hilfe nicht öffnen, wenn Sie entweder auf **IBM MQ-Explorer-Hilfe** in der Hauptseite der Landing-Page klicken, oder wenn Sie auf **Hilfe** > **Hilfeverzeichnis**klicken.

Wenn der Benutzer, der IBM MQ Explorer startet, Schreibberechtigungen für *MQ\_INSTALLATION*\MQExplorer\eclipse\configuration\org.eclipse.equinox.simpleconfigurator\bundles.info hat, kann IBM MQ Explorer das zugrunde liegende Problem beheben.

#### **CCDT-Generierung in der IBM MQ-Konsole ist auf z/OS nicht verfügbar**

Die Generierung einer CCDT-Datei (Definitionstabelle für Clientkanal) in der IBM MQ-Konsole schlägt unter z/OS gelegentlich fehl, wenn das System versucht, eine Liste der Empfangsprogramme abzurufen. In diesem Fall muss die Webkonsole im Browser erneut geladen werden.

Die Generierung der CCDT-Datei ist in der IBM MQ-Konsole auf z/OS-Systemen inaktiviert.

## **EINSCHRÄNKUNGEN UND BEKANNTE PROBLEME FÜR IBM MQ 9.2.1**

#### **Das Verhalten von IBM MQ Messaging Pool Blocking kann zu hoher CPU-Belastung und Beeinträchtigung der Funktionalität führen**

Wenn der Messaging Pool mit dem Verhalten "blocking" konfiguriert ist und die Poolgröße erschöpft ist, wechseln eingehende Anforderungen in den Status "busy-wait" und fragen den Pool kontinuierlich nach freien Verbindungen ab. Wenn Messaging-Operationen, die von Anforderungen ausgeführt werden, eine erhebliche Zeit in Anspruch nehmen, kann dieser aktive Wartezustand für einen erheblichen Zeitraum beibehalten werden Dies liegt daran, dass weniger Verbindungen in den Pool zurückgegeben werden, als Threads warten.

Abhängig davon, welche Richtlinien für die gemeinsame Nutzung des Betriebssystems gelten, kann dieses Verhalten aufgrund der wartenden Threads zu einer übermäßigen CPU-Belegung führen, was auch andere Aktivitäten im System negativ beeinflussen kann.

Wechselt eine bestimmte Anzahl von Anforderungen in diesen Status, kann sich dies auf andere Operationen auswirken. Es kann beispielsweise sein, dass der Liberty-Server nicht mehr auf neue Anforderungen reagiert oder Konfigurationsänderungen nicht erkennt und umsetzt oder dass andere Anwendungen im Server nicht erfolgreich initialisiert werden.

Wenn Sie nicht sicher sind, ob Ihr Pool groß genug ist und Ihre Messaging-Anforderungen in angemessen kurzen Zeiträumen ausgeführt werden, sollten Sie ein anderes Poolverhalten als BLOCKkonfigurieren. Die verfügbaren Optionen sind FEHLER und ÜBERLAUF.

## **Wenn auf z/OS-Systemen ein Warteschlangenmanager während einer MFT-Übertragung erneut gestartet wird, wird die Übertragung nicht fertiggestellt.**

Wenn ein Managed File Transfer-Agent unter z/OS eine Verbindung mit einem Warteschlangenmanager unter z/OS herstellt und der Warteschlangenmanager gestoppt wird, empfängt der Agent einen Verbindungsunterbrechungsfehler. Bei einem Neustart des Warteschlangenmanagers führt der Agent jedoch keine Wiederherstellung der Verbindung durch.

Um dieses Problem zu lösen, muss der MFT-Agent neu gestartet werden.

# **Einschränkungen und bekannte Probleme für das erste Release von IBM MQ 9.2.0**

### **GTK + Nachrichten, die von IBM MQ-Explorer ausgegeben wurden**

In einigen Linux-Umgebungen werden Nachrichten aus der GTK + -Bibliothek für die grafische Benutzerschnittstelle möglicherweise im UNIX-Konsolenfenster angezeigt, von dem aus IBM MQ Explorer gestartet wurde. For example:

(:16073): Gtk-CRITICAL \*\*: 17:09:00.159: gtk\_box\_gadget\_distribute: assertion 'size >= 0' failed in GtkScrollbar (:4652): Gtk-WARNING \*\*: 11:28:52.072: Negative content width -1 (allocation 1, extents 1x1) while allocating gadget (node scrolledwindow, owner GtkScrolledWindow)

Diese Nachrichten können ignoriert werden. Sie werden durch Fehler in den gtk3-Bibliotheken verursacht und führen nicht zu Funktionsfehlern in IBM MQ-Explorer.

## **Kanalnamen sind im MQSC-und IBM MQ-Explorer leer, nachdem die direkte Migration von IBM MQ 8.0.0.1, 8.0.0.2 oder 8.0.0.3 durchgeführt wurde.**

Wenn Sie die Migration von IBM MQ 8.0.0 Fixpack 1, 2 oder 3 direkt auf IBM MQ 9.1.5 oder höher durchführen, werden Kanalobjekte nicht ordnungsgemäß migriert, wenn der Warteschlangenmanager auf der neuen Codeversion gestartet wird. Kanäle funktionieren weiterhin normal, aber die Kanalnamen werden nicht von runmqsc oder IBM MQ-Explorer angezeigt.

Dieses Problem wird durch APAR IT34332 behoben, der in IBM MQ 9.2.0 Fix Pack 2 und IBM MQ 9.2.3 enthalten ist. Sie müssen den Fix anwenden, bevor Sie einen migrierten Warteschlangenmanager zum ersten Mal starten.

## **IBM MQ AMQP-Kanal wird nach Upgrade nicht automatisch mit AMQP-Service gestartet**

Wenn ein Warteschlangenmanager mit einem aktiven AMQP-Kanal auf IBM MQ 9.2aktualisiert wird und der WS-Manager und der zugehörige AMQP-Service erneut gestartet werden, wird der zuvor aktive AMQP-Kanal nicht automatisch gestartet.

Dieses Problem wird durch APAR IT37842behoben, das in IBM MQ 9.2.0 Fixpack 10 enthalten ist.

Beachten Sie, dass die Migration nur einmal ausgeführt wird; beim ersten Start des Warteschlangenmanagers nach einem Upgrade. Daher gilt nach der Anwendung von IBM MQ 9.2.0 Fixpack 10 Folgendes:

- Wenn Sie vor der Installation von IBM MQ 9.2.0 Fixpack 10 den Warteschlangenmanager und AMQP-Kanal auf einer früheren Version von IBM MQ 9.2 gestartet haben, wird der AMQP-Kanal automatisch gestartet. Sie müssen keine zusätzliche Aktion ausführen.
- Wenn Sie vor der Installation von IBM MQ 9.2.0 Fixpack 10 den Warteschlangenmanager und AMQP-Kanal nicht auf einer früheren IBM MQ 9.2 -Version gestartet haben, müssen alle zuvor aktiven AMQP-Kanäle manuell erneut gestartet werden, wenn der Warteschlangenmanager und der zugehörige AMQP-Service erneut gestartet werden.

# **Copyright, Hinweise und Marken**

#### Copyright und Markeninformationen

Die vorliegenden Informationen wurden für Produkte und Services entwickelt, die auf dem deutschen Markt angeboten werden.

Möglicherweise bietet IBM die in dieser Dokumentation beschriebenen Produkte, Services oder Funktionen in anderen Ländern nicht an. Informationen über die gegenwärtig im jeweiligen Land verfügbaren Produkte und Services sind beim zuständigen IBM Ansprechpartner erhältlich. Hinweise auf IBM Lizenzprogramme oder andere IBM Produkte bedeuten nicht, dass nur Programme, Produkte oder Services von IBM verwendet werden können. Anstelle der IBM Produkte, Programme oder Services können auch andere, ihnen äquivalente Produkte, Programme oder Services verwendet werden, solange diese keine

gewerblichen oder anderen Schutzrechte von IBM verletzen. Die Verantwortung für den Betrieb von Fremdprodukten, Fremdprogrammen und Fremdservices liegt beim Kunden.

Für in diesem Handbuch beschriebene Erzeugnisse und Verfahren kann es IBM Patente oder Patentanmeldungen geben. Mit der Auslieferung dieser Veröffentlichung ist keine Lizenzierung dieser Patente verbunden. Lizenzanforderungen sind schriftlich an folgende Adresse zu richten (Anfragen an diese Adresse müssen auf Englisch formuliert werden):

IBM Director of Licensing IBM Europe, Middle East & Africa Tour Descartes 2, avenue Gambetta 92066 Paris La Défense U.S.A.

For license inquiries regarding double-byte character set (DBCS) information, contact the IBM Intellectual Property Department in your country or send inquiries, in writing, to:

Intellectual Property Licensing Legal and Intellectual Property Law IBM Japan, Ltd. 19-21, Nihonbashi-Hakozakicho, Chuo-ku Tokyo 103-8510, Japan

The following paragraph does not apply to the United Kingdom or any other country where such provisions are inconsistent with local law:

#### :NONE.

Trotz sorgfältiger Bearbeitung können technische Ungenauigkeiten oder Druckfehler in dieser Veröffentlichung nicht ausgeschlossen werden. Die Angaben in diesem Handbuch werden in regelmäßigen Zeitabständen aktualisiert. Die Änderungen werden in Überarbeitungen oder in Technical News Letters (TNLs) bekanntgegeben. IBM kann jederzeit Verbesserungen und/oder Änderungen an den in dieser Veröffentlichung beschriebenen Produkten und/oder Programmen vornehmen.

Verweise in diesen Informationen auf Websites anderer Anbieter als IBM werden lediglich alsService für den Kunden bereitgestellt und stellen keinerlei Billigung des Inhalts dieser Websites dar. Das über diese Websites verfügbare Material ist nicht Bestandteil des Materials für dieses IBM Produkt. Die Verwendung dieser Websites geschieht auf eigene Verantwortung.

Werden an IBM Informationen eingesandt, können diese beliebig verwendet werden, ohne dass eine Verpflichtung gegenüber dem Einsender entsteht.

Lizenznehmer des Programms, die Informationen zu diesem Produkt wünschen mit der Zielsetzung: (i) den Austausch von Informationen zwischen unabhängigen, erstellten Programmen und anderen Programmen (einschließlich des vorliegenden Programms) sowie (ii) die gemeinsame Nutzung der ausgetauschten Informationen zu ermöglichen, wenden sich an folgende Adresse:

IBM Europe, Middle East & Africa J46A/G4 555 Bailey Avenue San Jose, CA 95141-1003 USA

Die Bereitstellung dieser Informationen kann unter Umständen von bestimmten Bedingungen - in einigen Fällen auch von der Zahlung einer Gebühr - abhängig sein.

Die Lieferung des im Dokument aufgeführten Lizenzprogramms sowie des zugehörigen Lizenzmaterials erfolgt auf der Basis der IBM Rahmenvereinbarung bzw. der Allgemeinen Geschäftsbedingungen von IBM, der IBM Internationalen Nutzungsbedingungen für Programmpakete oder einer äquivalenten Vereinbarung.

Alle Informationen zu Produkten anderer Anbieter stammen von den Anbietern der aufgeführten Produkte, deren veröffentlichten Ankündigungen oder anderen allgemein verfügbaren Quellen. IBM hat diese

Produkte nicht getestet und kann daher keine Aussagen zu Leistung, Kompatibilität oder anderen Merkmalen machen. Fragen zu den Leistungsmerkmalen von Produkten anderer Anbieter sind an den jeweiligen Anbieter zu richten. Diese Veröffentlichung enthält Beispiele für Daten und Berichte des alltäglichen Geschäftsablaufes. Sie sollen nur die Funktionen des Lizenzprogramms illustrieren und können Namen von Personen, Firmen, Marken oder Produkten enthalten. Sämtliche dieser Namen sind fiktiv. Ähnlichkeiten mit Namen und Adressen tatsächlicher Unternehmen oder Personen sind zufällig.

#### Copyrightlizenz

Diese Veröffentlichung enthält Beispielanwendungsprogramme, die in Quellensprache geschrieben sind und Programmiertechniken in verschiedenen Betriebsumgebungen veranschaulichen. Sie dürfen diese Beispielprogramme kostenlos kopieren, ändern und verteilen, wenn dies zu dem Zweck geschieht, Anwendungsprogramme zu entwickeln, zu verwenden, zu vermarkten oder zu verteilen, die mit der Anwendungsprogrammierschnittstelle für die Betriebsumgebung konform sind , für die diese Beispielprogramme geschrieben werden. Diese Beispiele wurden nicht unter allen denkbaren Bedingungen getestet. Daher kann IBM die Zuverlässigkeit, Wartungsfreundlichkeit oder Funktion dieser Programme weder zusagen noch gewährleisten. Sie dürfen diese Beispielprogramme kostenlos kopieren, ändern und verteilen, wenn dies zu dem Zweck geschieht, Anwendungsprogramme zu entwickeln, zu verwenden, zu vermarkten oder zu verteilen, die mit IBM Anwendungsprogrammierschnittstellen konform sind.

Folgende Namen sind Marken der IBM Corporation in den USA und/oder anderen Ländern: AIX, IBM, WebSphere, z/OS

Windows ist eine Marke der Microsoft Corporation in den USA und/oder anderen Ländern.

Java und alle auf Java basierenden Marken und Logos sind Marken oder eingetragene Marken der Oracle Corporation und/oder ihrer verbundenen Unternehmen.

UNIX ist in gewissen Ländern eine eingetragene Marke von The Open Group.

Linux ist eine Marke von Linus Torvalds in den USA und/oder anderen Ländern.

Andere Namen von Unternehmen, Produkten oder Dienstleistungen können Marken oder Dienstleistungsmarken anderer Unternehmen sein.

Weitere Informationen finden Sie unter [https://www.ibm.com/legal/copytrade.](https://www.ibm.com/legal/copytrade)